# Návod na použití

# *PA 600 přepážkový mikrofon*

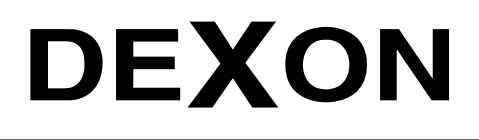

 $\mathbb{Z}_n$ 

 $\mathbb{Z}_n$ 

DEXON CZECH s.r.o., Na Novém poli 381/5, 733 01 Karviná - Staré Město, http://www.dexon.cz, Tel./Fax: 596 32 11 60

# *Úvodem:*

Model PA 600 je stolním mikrofonem s vestavěným audio modulem. Splňuje tak požadavek na přehrávání hlášení z paměti. Mikrofon je vybaven elektretovou vložkou s výbornou srozumitelností a řídicí elektronikou.

Z pohledu na ovládací panel je patrné, že kromě typického tlačítka pro provedení hlášení mikrofonem, jsou k dispozici i tlačítka pro spuštění nahraných hlášení. Ty se do mikrofonu nahrávají pomocí USB spojení, ve formě Mp3 souborů.

Na zadním panelu vidíme další zajímavou funkci, a sice linkový vstup. Ten použijeme k zavedení dalšího signálu, např. externí podkresové hudby. Úroveň samotného mikrofonu, externího audio signálu i nahraných hlášení nastavujeme zadními trimry. Mikrofon také dovoluje spínat další prvky ozvučení vyvedeným relé.

PA 600 je určitě praktickým pomocníkem. Nejenže je signálu výborně rozumět, ale pomáhá i v přehrávání opakujících se hlášení. Hodí se proto pro všechny druhy přepážek, recepcí, vrátnic i kanceláří.

Firma DEXON Vám děkuje za projevený zájem o naše výrobky a pevně věříme, že s tímto modelem budete plně spokojeni.

# *Technická specifikace:*

- elektretový mikrofon s elektronikou
- kardioidní směrová charakteristika
- spínač mikrofonu s tichým chodem a pomalým náběhem signálu, zapnutí tak není slyšet, nic "nelupe"
- elektronická aretace spínače mikrofonu
- nastavení hlasitosti samotného mikrofonu trimrem
- indikace zapnutí (aktivního mikrofonu) pomocí LED kroužku na husím krku a pomocí LED na základně
- vestavěný audio přehrávač 7 hlášení
- z toho jedno hlášení je rezervováno jako automatický gong (změnitelný) po sepnutí spínače mikrofonu
- všech 7 hlášení je ve formě Mp3 souborů, které se do mikrofonu nahrávají prostřednictvím konektoru microUSB-B
- kapacita vnitřní paměti 4 MB
- maximální délka jednotlivých hlášení je omezena pouze kapacitou vnitřní paměti, hlášení tak mohou být velmi dlouhá, nebo dokonce jako hudba
- maximální bitový tok hlášení 384 kb/s
- nastavení hlasitosti hlášení trimrem
- indikace sepnutí tlačítka daného hlášení
- popisné políčko pro srozumitelné pojmenování hlášení
- nastavení způsobu přehrávání hlášení softwarově
- indikace celkového zapnutí POWER pomocí LED na základně
- indikace zaneprázdnění BUSY pomocí LED na základně
- linkový vstup konektorem Jack 3,5 stereo pro připojení dalšího lokálního zdroje audio signálu, např. smartphonu, vst. úroveň 350 mV, vstupní impedance 10 k $\Omega$
- signál přivedený na vstup Line In se převádí na mono
- nastavení citlivosti linkového vstupu trimrem
- symetrický hlavní výstup, kde je přítomen smíchaný signál z mikrofonu, z hlášení a z linkového vstupu, s konektorem XLR, úroveň signálu 40 mV (mikrofonní)
- signalizační výstup ACTIVE (spínací kontakt) informující, že mikrofon vysílá. Vhodný k automatickému sepnutí dalšího prvku ozvučení, např. zesilovače. Max. spínaný proud 3 A.
- citlivost samotného hnízda pro mikrofon s husím krkem 5 mV
- frekvenční rozsah  $100 16000$  Hz  $/ \pm 3$  dB
- odstup  $S/N > 70$  dB
- dynamický rozsah mikrofonní části 20 dB (možno na mikrofon šeptat i křičet)
- včetně propojovacího 2 m kabelu XLR / XLR
- napájení adaptérem (je součástí) AC 230 V 50 Hz / DC 12 V
- příkon 0,5 W
- nevyžaduje fantomové napájení z rozhlasové ústředny nebo mix. pultu
- vysoká srozumitelnost mluveného slova
- snížený vlastní hluk mikrofonu
- gumové nožičky proti posunování se na stole
- protivětrná ochrana mikrofonu součástí
- černá barva mikrofonu na husím krku i základny
- rozměry základny 170 x 50 x 130 mm
- délka samotného mikrofonu s husím krkem 420 mm
- hmotnost 660 g

# *Všeobecné podmínky:*

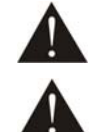

Před zprovozněním přístroje si pozorně prostudujte celý návod k použití a při instalaci postupujte podle doporučených pokynů.

Nikdy přístroj neumývejte lihem, ředidly, nebo jinými agresivními látkami. K čištění nepoužívejte ostrých předmětů.

Přístroj nesmí být instalován na místě s vyšší teplotou, vlhkostí nebo magnetickým polem, přístroj udržujte v čistotě. Přístroj nemůže pracovat na přímém dešti atp. Přístroj pevně instalujte na rovný a stabilní povrch, kde nehrozí pád přístroje a potažmo zranění obsluhy a zničení přístroje. Na zařízení neumísťujte žádné cizí předměty, tekutiny a hořlaviny.

Používejte pouze předepsaného napájení a zátěže. Není-li zařízení delší dobu v provozu, vypněte jej hlavním vypínačem (je-li k dispozici). Je-li napájení přístroje připojeno třemi vodiči, tzn., že je v napájecím kabelu použitý ochranný vodič, uživatel nesmí jakkoli tento vodič přerušit či nezapojit do napájecí zásuvky s ochranným kolíkem, nebo do el. rozbočné krabice na příslušnou zemní svorku. Má-li přístroj navíc vyvedenou zemnící svorku se symbolem uzemnění anebo označením GND, je velice vhodné a bezpečné tuto svoru propojit se zemním potenciálem, např. na radiátory, jiný přístroj anebo na jinou kovovou uzemněnou konstrukci. Pokud vyměňujete pojistku, vypněte přístroj z napájení. K výměně musí být použita jedině pojistka předepsané hodnoty.

Je-li na přístroji ochranný kryt, který zakrývá připojovací terminál, musí být tento při provozu pevně nainstalovaný. Uživateli je zakázáno přístroj jakkoli rozebírat a demontovat jeho kryt, a to se týlá i případných periférií nebo napájecího adaptéru. Nedotýkejte se otvorů a částí poblíž chladiče či ventilátoru -

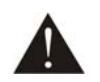

mohou mít vysokou teplotu. Ventilační otvory nezakrývejte. Dbejte na opravdu kvalitně provedenou kabeláž, jejíž špatný technický stav může být příčinou zhoršené reprodukce nebo příčinou zničení připojených komponentů. Připojená kabeláž, včetně hlavního napájecího přívodu, by neměla být mechanicky namáhána a vystavena vyšší teplotě, či jinak zhoršeným klimatickým podmínkám. Přístroj se může poškodit neopatrným ukostřením libovolného výstupního signálního vodiče. Připojujte pouze doporučené periferie výrobcem.

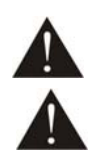

V případě poškození krytu, pádu cizího předmětu dovnitř přístroje, zatečení přístroje, nebo v případě že z přístroje vychází kouř nebo zápach, ihned zařízení vypněte, odpojte je od napájení a kontaktujte dodavatele zařízení.

Opravy zařízení a servisní činnost může provádět pouze výrobce systému - Dexon Czech s.r.o.

# *Popis prvků čelního panelu:*

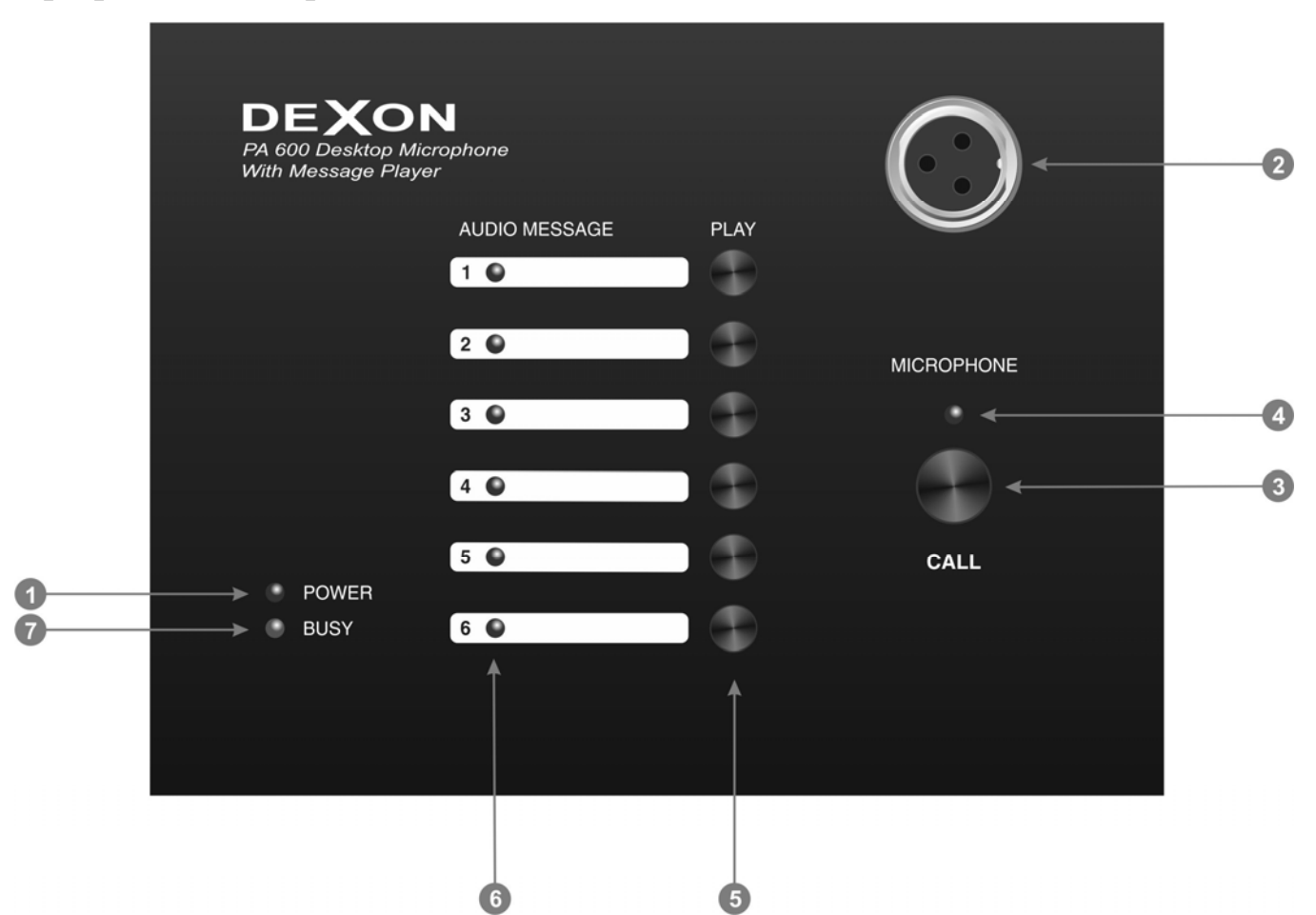

- 1. Indikace napájení mikrofonu, napájení je přítomno.
- 2. Hnízdo pro zasunutí husího krku s mikrofonem. Mikrofon nasměrujte před ústa. Vhodná vzdálenost úst od mikrofonu je 10 – 20 cm. Tím docílíme správné srozumitelnosti hlášení. Husí krk s mikrofonem obsahuje na své hlavici, jež je opatřena protivětrnou ochranou, kterou ponechte nasazenou, indikační kroužek, informující, že mikrofon je aktivní a právě snímá.
- 3. Spínač hlášení mikrofonem. Stiskem zaktivujeme mikrofon, což je indikováno Led (4) a indikačním kroužkem na hlavici samotného mikrofonu. V případě, že se právě přehrává hlášení, a svítí tak Led Busy (7), je mikrofon sice aktivní, ale umlčen. Hlášení má zde totiž vyšší prioritu, proto se čeká na jeho ukončení. Pak již mikrofon začne snímat.
- 4. Indikace aktivity mikrofonu, viz (3).
- 5. Tlačítka hlášení. Krátkým stiskem zde spouštíme přehrávání hlášení. Stisk je doprovázen bliknutím Led (6). Způsob přehrávání hlášení je dán konfiguračním souborem, viz dále.
- 6. Indikace spuštění přehrávání daného hlášení. Vedle se nachází popisné pole pro vlastní pojmenování hlášení.
- 7. Indikace zaneprázdnění Busy. Svítí-li, je mikrofon zaneprázdněn přehráváním hlášení, nebo je připojen k počítači přes USB, nebo se zavádí software po zapnutí. Chování této Led lze nastavit v konfiguračním souboru, viz dále.

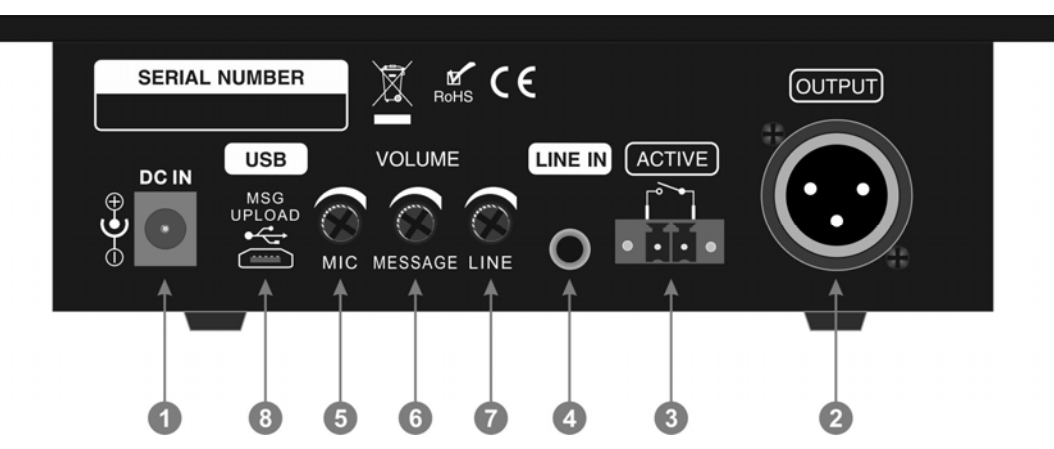

- 1. Konektor pro hlavní napájení přibaleným adaptérem.
- 2. OUTPUT hlavní výstup signálu. Jedná se o symetrický výstup konektorem XLR s mikrofonní úrovní. Mikrofon propojte s mixážním pultem nebo rozhlasovou ústřednou a využijte její mikrofonní vstup.
- 3. ACTIVE signalizační výstup (spínací kontakt) informující, že mikrofon vysílá. Vhodný k automatickému sepnutí dalšího prvku ozvučení, např. zesilovače.
- 4. LINE IN linkový vstup konektorem Jack 3,5 stereo pro připojení dalšího lokálního zdroje audio signálu, např. smartphonu. Tento signál se převádí na mono a poté se přimichává do výstupu (2) s využitím nastavení hlasitosti (7).
- 5. VOLUME MIC nastavení hlasitosti pro samotný mikrofon
- 6. VOLUME MESSAGE nastavení hlasitosti pro hlášení, vč. automatického gongu
- 7. VOLUME LINE nastavení hlasitosti pro linkový vstup (4)
- 8. USB konektor microUSB-B pro uploadování hlášení. Popis správy hlášení viz dále.

#### *Audio propojení výstupu mikrofonu:*

V balení již naleznete propojovací symetrický kabel XLR / XLR. Potřebujete-li ale realizovat delší propoj, je nutné vlastní kabel vyrobit. Použijte symetrické zapojení kabelu XLR ona / XLR on:

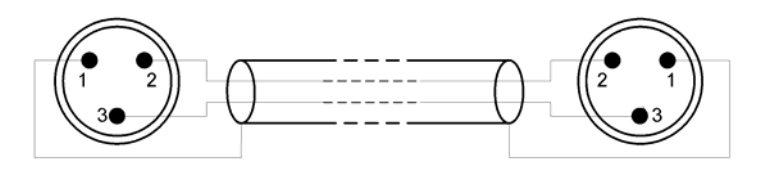

# *Správa hlášení:*

Správa hlášení se provádí přepisem Mp3 souborů vlastními verzemi.

Nejprve propojte mikrofon s počítačem prostřednictvím kabelu microUSB-B / USB-A. Jedná se o kabel, který houfně používají nabíječky mobilních telefonů. Je-li ovládač (driver) v systému počítače nainstalován správně (jedná se o tovární systémový ovládač Windows, Linux, iOs), paměť mikrofonu se reprezentuje jako paměťové zařízení. V tom naleznete soubory:

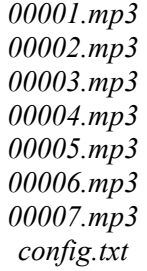

#### **Důležité:**

V prvním kroku, než začnete soubory přepisovat vlastními, doporučujeme, si všechny soubory zálohovat. Dále je velice důležité, aby paměť mikrofonu obsahovala jen výše zmíněné soubory s uvedenými názvy v této struktuře. Jakékoliv další složky a soubory v jiných formátech, mohou způsobit zpomalení mikrofonu nebo dokonce nefunkčnost přehrávání. Taktéž musí být zachováno výchozí formátování paměti.

#### **Soubory hlášení:**

Hlášení jsou reprezentovány sobory 00001.mp3 až 00007.mp3. Maximální bitový tok mp3 souborů může být 384 kb/s. Doporučujeme používat max. 128 kb/s. Stereo je automaticky převedeno na mono formát mikrofonem.

Při přepisování souborů buďte obezřetní!

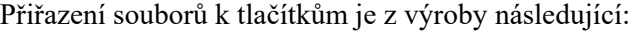

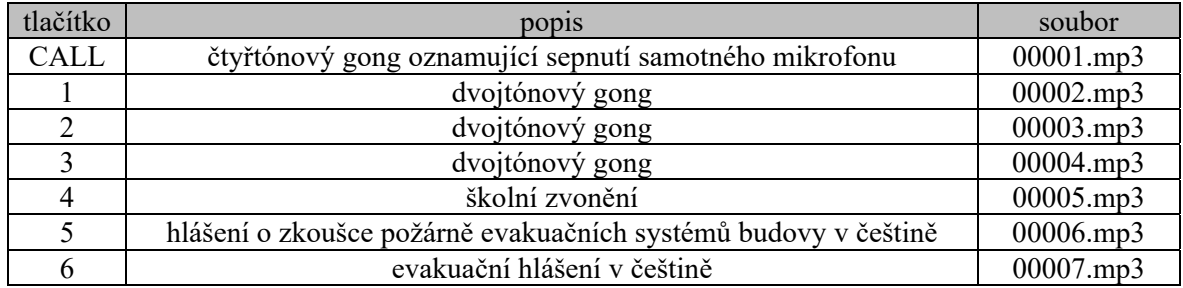

#### **Konfigurační soubor:**

Soubor config.txt udává způsob reakce na jednotlivá tlačítka. Soubor lze editovat a obsahuje:

*MODE=0 (0= čeká se na stisk tlačítka hlášky, 1=začnou se přehrávat všechna hlášení dokola)* 

*IO1\_MODE=00 (00 – 12 pro tlačítko CALL, viz dále)* 

*IO2\_MODE=00 (00 – 12 pro tlačítko 1, viz dále)* 

*IO3\_MODE=00 (00 – 12 pro tlačítko 2, viz dále)* 

*IO4\_MODE=00 (00 – 12 pro tlačítko 3, viz dále)* 

*IO5\_MODE=00 (00 – 12 pro tlačítko 4, viz dále)* 

*IO6\_MODE=00 (00 – 12 pro tlačítko 5, viz dále)* 

*IO7\_MODE=00 (00 – 12 pro tlačítko 6, viz dále)* 

*BUSY=1 (1= v klidovém stavu Led Busy nesvítí, v aktivním svítí. 0 = v klidovém stavu Led Busy svítí, v aktivním nesvítí.)* 

Vysvětlení parametru IOx\_MODE:

00 = krátkým stiskem tlačítka se přehraje hlášení odpovídající přiřazení souboru výše. Opětovný stisk tlačítka během probíhajícího přehrávání způsobí návrat na začátek hlášení a opětovné přehrání. Stisk jiného tlačítka během probíhajícího přehrávání, toto přehrávání přeruší. Toto je nastavení z výroby pro všechna tlačítka.

01 = krátkým stiskem tlačítka se přehraje hlášení odpovídající přiřazení souboru výše. Opětovný stisk tlačítka během probíhajícího přehrávání nic nezpůsobí. Stisk jiného tlačítka během probíhajícího přehrávání, toto přehrávání přeruší. Krátký stisk tlačítka nyní neumí, oproti módu 00, přerušit jiné přehrávání.

02 = je-li stisknuto a drženo tlačítko, hlášení, odpovídající přiřazení souboru výše, se přehrává. Povolením tlačítka se přehrávání přeruší.

03 = přesun na předcházející hlášení (soubor) a jeho následné přehrání. Opětovným stiskem se opět posuneme o jednu pozici vzad a toto hlášení se přehraje.

04 = přesun na nadcházející hlášení (soubor) a jeho následné přehrání. Opětovným stiskem se opět posuneme o jednu pozici vpřed a toto hlášení se přehraje.

05 = krátkým stiskem tlačítka se přehraje hlášení odpovídající přiřazení souboru výše. Opětovný stisk tlačítka během probíhajícího hlášení způsobí jeho trvalé zastavení a návrat na začátek.

06 = zopakování naposledy přehrávaného hlášení. Opětovným stiskem se přehrávání zastaví.

07 = krátkým stiskem se přehraje předchozí hlášení. Dlouhým stiskem se přehraje předchozí hlášení a zároveň se softwarově sníží hlasitost audio modulu.

08 = krátkým stiskem se přehraje následující hlášení. Dlouhým stiskem se přehraje následující hlášení a zároveň se softwarově zvýší hlasitost audio modulu.

09 = krátkým stiskem se přehraje předchozí hlášení. Dlouhým stiskem se přehraje předchozí hlášení a zároveň se v něm začne převíjet dozadu.

10 = krátkým stiskem se přehraje následující hlášení. Dlouhým stiskem se přehraje následující hlášení a zároveň se v něm začne převíjet dopředu.

11 = krátkým stiskem se přehraje hlášení odpovídající přiřazení souboru výše. Podržením tlačítka, během přehrávání jakéhokoliv hlášení, snižujeme hlasitost audio modulu.

12 = krátkým stiskem se přehraje hlášení odpovídající přiřazení souboru výše. Podržením tlačítka, během přehrávání jakéhokoliv hlášení, zvyšujeme hlasitost audio modulu.

Po přepsání konfiguračního souboru je potřeba USB spojení s počítačem a následně mikrofon vypnout a zapnout, aby se změny projevily.

#### *Uvedení do provozu, obsluha:*

Propojte mikrofon výstupním kabelem na zesilovač nebo rozhlasovou ústřednu. Hlasitost na ústředně nastavte na minimum. Propojte napájení mikrofonu. Sepněte tlačítko CALL, zadní trimr (5) nastavte na polovinu a začněte přidávat hlasitost na ústředně. Takto natavíte hlasitost mikrofonního hlášení, které nesmí být zkreslené, musí být srozumitelné s dostatečnou hlasitostí oproti jiné podkresové hudbě.

Dále sepněte tlačítko hlášení 6 a nastavte trimrem (6) patřičnou úroveň. Taktéž nastavte hlasitost pro případně připojený zdroj hudby na vstup LINE IN.

V posledním kroku si můžete hlášení změnit na své verze výše popsaným postupem a následně nastavit jejich hlasitost trimrem (6).

Obsluha spočívá v stisku tlačítka CALL pro mikrofonní hlášení a stisku některého z tlačítek 1-6 pro nahrané hlášení z paměti.

### *Údržba:*

Údržba spočívá ve vyčištění mikrofonu od prachu a případném vyprání protivětrné ochrany mikrofonu.

#### *Likvidace, recyklace, schválení, bezpečnost:*

Na základě zákona č. 7/2005 Sb. o odpadech z elektrických zařízeních, je společnost Dexon Czech s.r.o. zapsána v seznamu MŽP ČR a je účastníkem kolektivního systému Asekol pod klientským číslem 2005/10/10/92,BAT2005/10/10/92,DR-019488

Samotný přístroj není možné likvidovat vyhozením do komunálního odpadu. Vzhledem k použitým materiálům, je nutné jej odevzdat na příslušných sběrných místech (seznam na www.asekol.cz, www.env.cz), které likvidaci a recyklaci zajistí. Přístroj obsahuje nebezpečné kovy a materiály.

Ve smyslu zákona č. 297/2009, kterým se mění zákon 185/2001 Sb. o odpadech, je společnost Dexon Czech s.r.o. registrována prostřednictvím správce Asekol do systému Ecobat.

Na základě zákona č. 477/2001 Sb. o obalech dodavatel systému - Dexon Czech s.r.o. má uzavřenou smlouvu o sdruženém plnění se společnosti Ekokom a.s. pod klientským číslem EK-F06020790. Kartónový obal přístroje vyhoďte do nádob komunálního odpadu určených pro papír.

Na základě zákona č. 22/1997 Sb., je-li nařízením vlády stanoveno, výrobce ujišťuje, že bylo vydáno výrobcem prohlášení o shodě.

Výrobce prohlašuje, že nejsou v přístroji použity nebezpečné látky (materiály) v rámci Směrnice 2011/65/ES Evropského parlamentu a Rady (RoHS2) o omezení používání určitých nebezpečných látek/materiálů v elektrických a elektronických zařízeních.

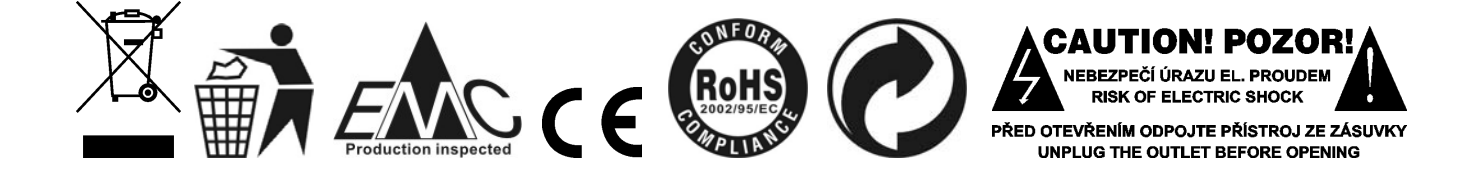

# *Poznámka k verzi návodu:*

Tento návod k použití je neustále aktualizován. Doporučujeme proto stáhnout si nejaktuálnější verzi návodu ze stránek https://www.dexon.cz. Nejrychlejší způsob, jak aktuální návod k použití získat, je vyhledat daný model výrobku na stránkách: https://www.dexon.cz/podrobne-vyhledavani.html Zde zadejte přesně modelové označení, např. "PA 600", pozor na mezeru. Rozkliknutím nalezené položky zobrazíte odkazy na návody atd.

V případě, že se již produkt nevyrábí, je možno získat návod k použití z archivu na adrese: https://www.dexon.cz/clanky/navody-k-pouziti

Tento návod k použití byl publikován 19.11.2020.

 *DEXON CZECH s.r.o. Zpracoval: Ing. Kamil Toman E-mail*: *podpora@dexon.cz*